# Cochrane Library

## **行動版資料庫**

**使用手冊**

## 關於Cochrane Library行動版…

◆ 1. 註冊Cochrane Library 個人帳號密碼並啟動Roaming Access 行動使用權限,可不必登入圖書館電子資源系統。 ◆ 2. 手機、平板或電腦連上網路後, 開啟Cochrane Library

網頁登入個人帳密,即時查詢與存取內容暢通無阻。

◆ 3. 每隔90天內必須使用院區內的電腦登入您的個人帳密, **以重新延長使用權限**。

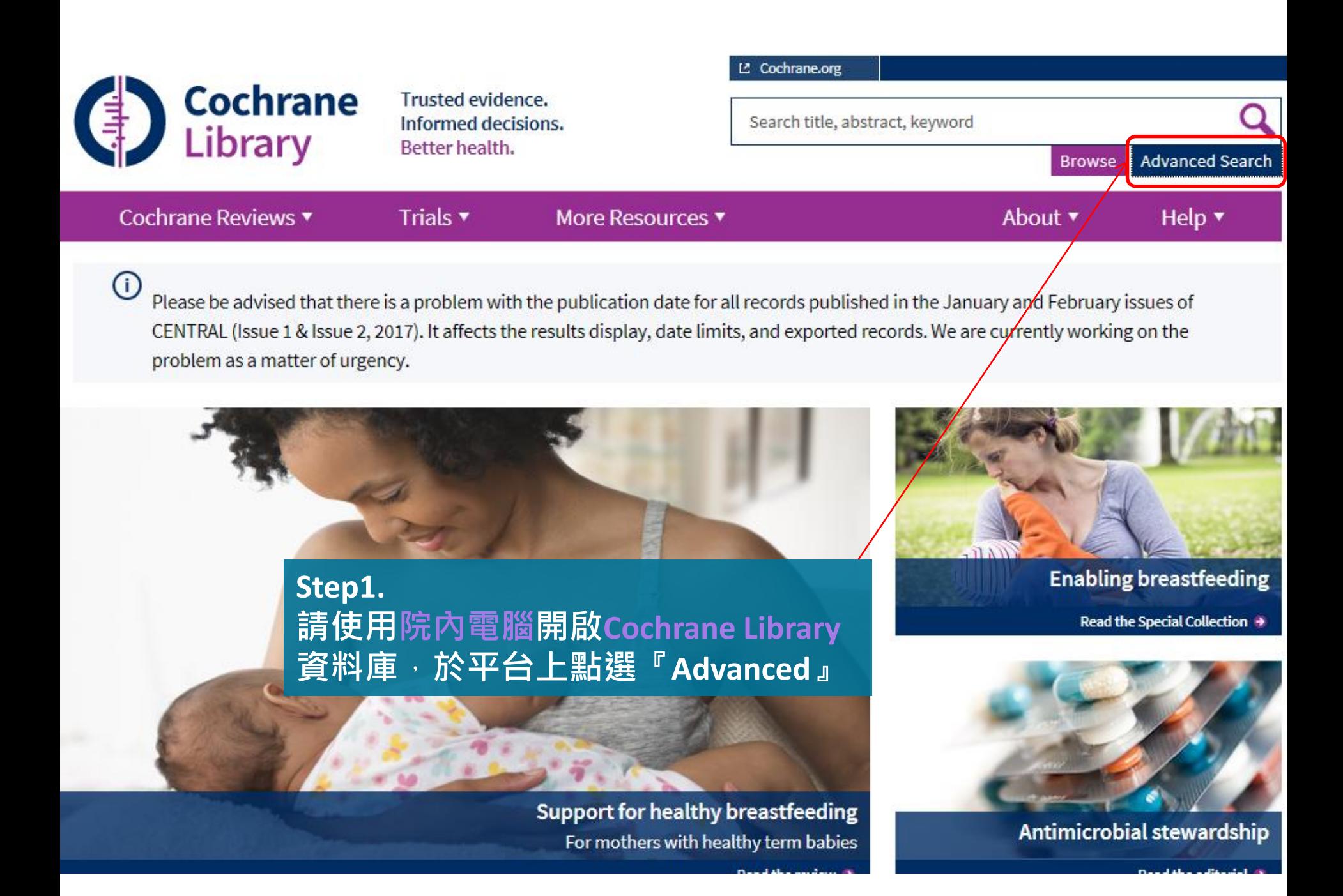

**Wiley Online Library** 

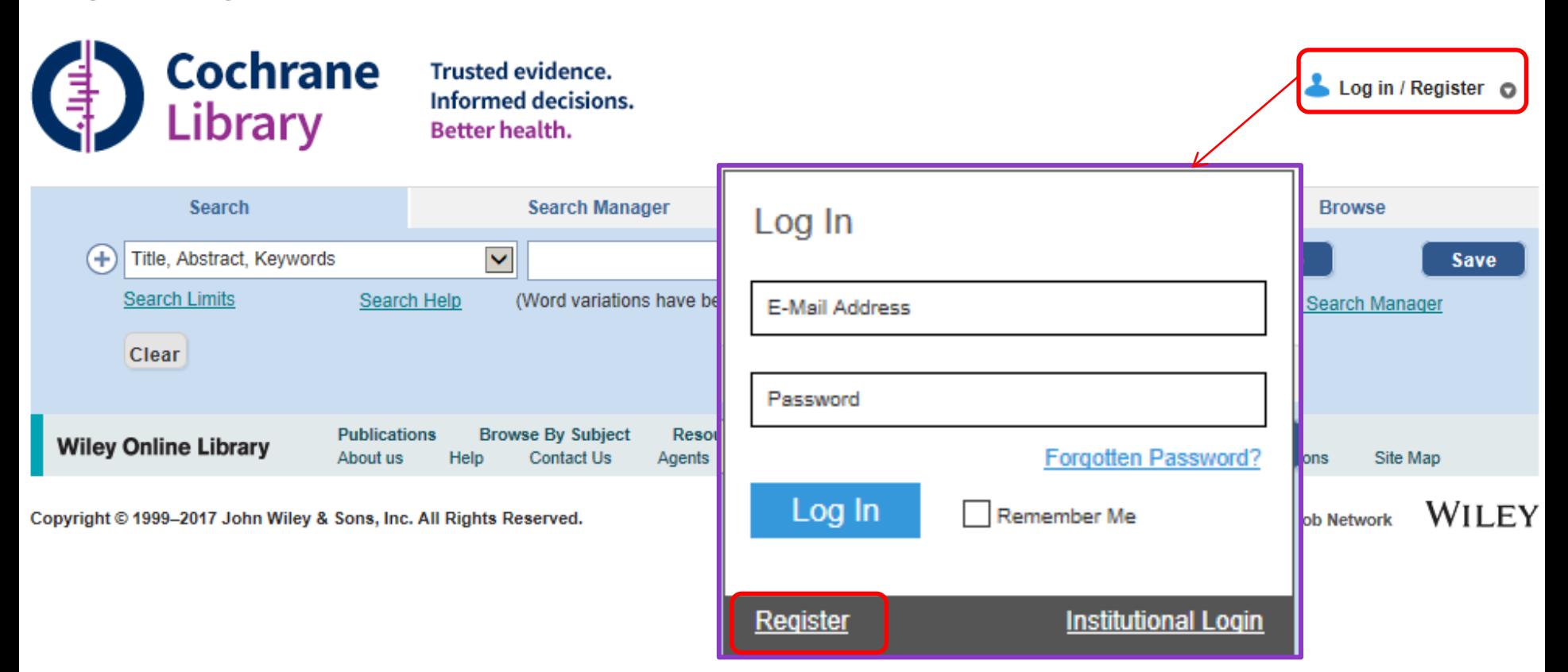

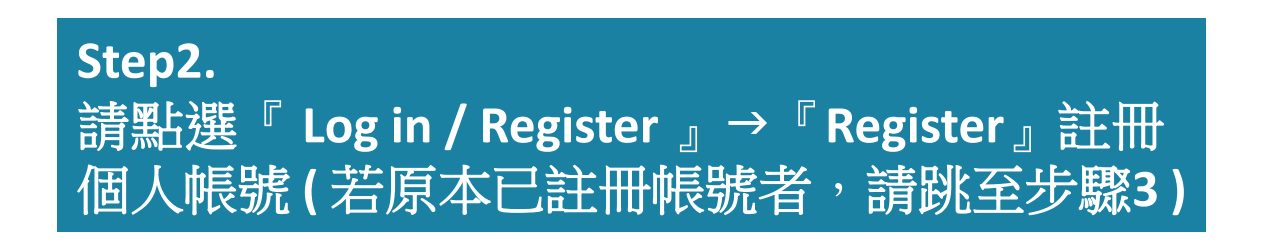

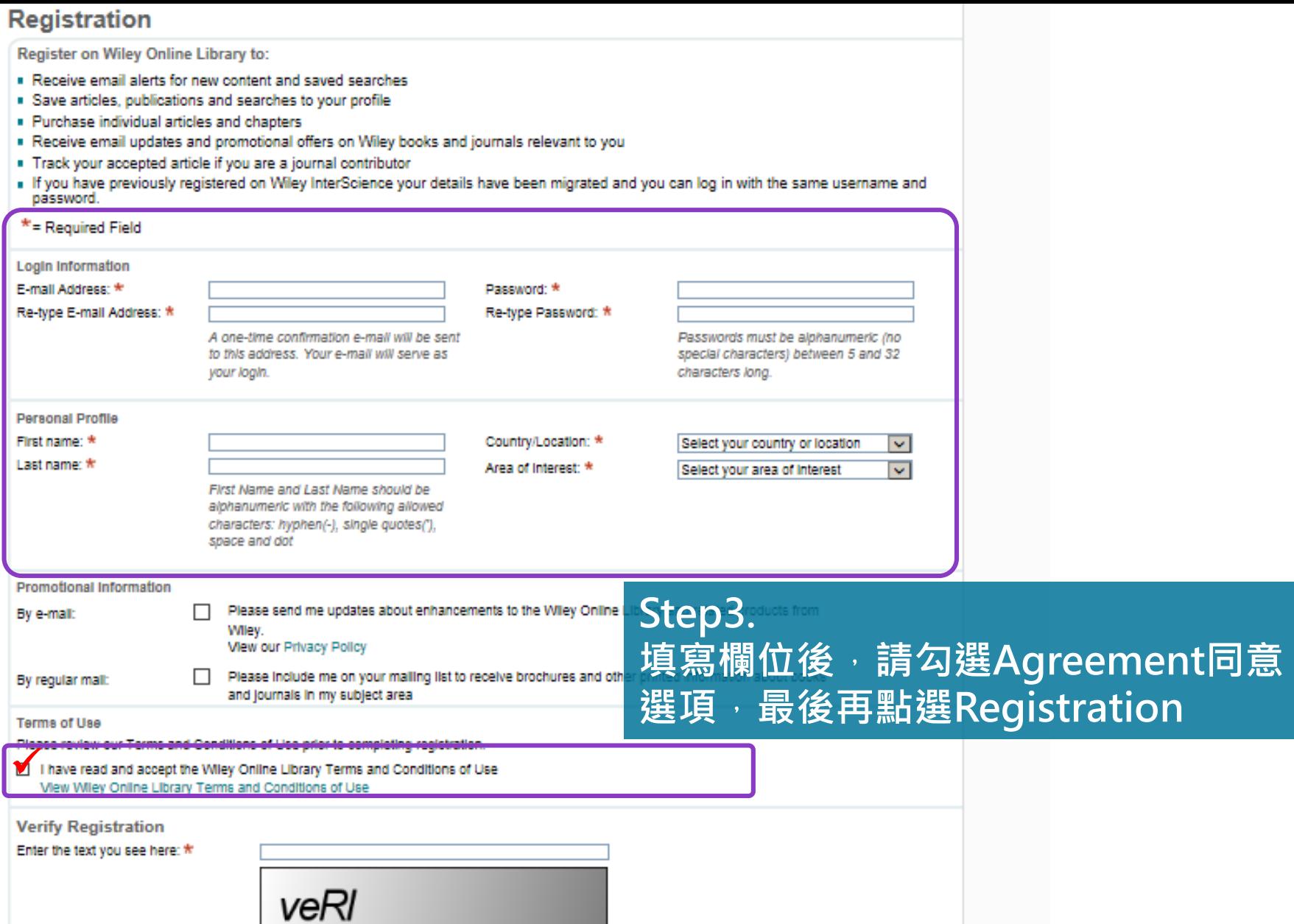

Get new words

**Submit registration** 

Choose captcha format: Audio

#### **Wiley Online Library**

#### **Registration Confirmation**

Thank you for registering with Wiley Online Library.

You have successfully submitted your registration, however you must still validate your email address in order to complete the registration process.

An authentication e-mail has been sent to the address you provided. Please click the link in the message to validate your new login. When you return to Wiley Online Library in the future, just enter your e-mail and password to login.

Please note that you must click the link in the authentication e-mail within 72 hours or your account will not be activated and you may need to repeat the registration process. If you have any questions or concerns, please contact Customer Support.

### Step4.

2017/3/6 (週一) 下午 04:18 Wiley Online Library <WileyOnlineLibrary@ Wiley Online Library - Authentication email

### 設定完成後,請依據網頁指示在72小時 內點擊您收到的註冊成功信件, 來啟動 你的帳號

Dear PeiFang Shen,

Thank you for registering with John Wiley & Sons. Please click on the link below within 72 hours to authenticate your account:

http://onlinelibrary.wiley.com/user/activation/ZSqaWICfOFBQP5cG3AeHKUxdxkgtUBpg2aoxyAM960- NIKA PvF3g!w!w

Note: if your e-mail does not support hyperlinks, please copy and paste the link into your web browser.

### **Wiley Online Library**

Mackay Memorial Hospital Library

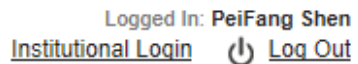

My Profile

(l) Log Out

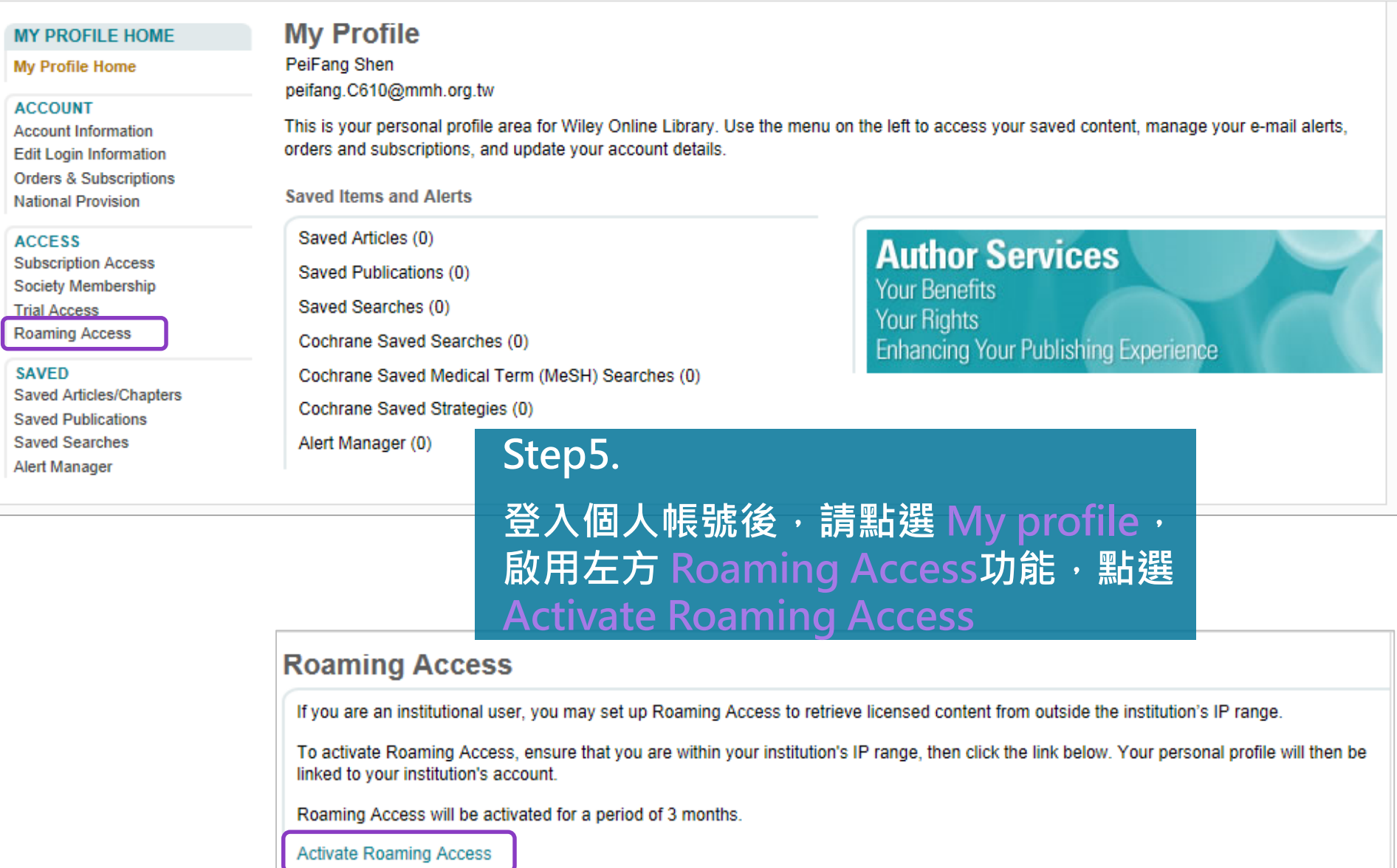

## 延長使用權限

#### **Wiley Online Library**

Logged In: PeiFang Shen My Profile **Institutional Login** (り Log Out

#### **MY PROFILE HOME**

My Profile Home

#### **ACCOUNT**

**Account Information Edit Login Information Orders & Subscriptions National Provision** 

**ACCESS Subscription Access** 

**Society Membership Trial Access Roaming Access** 

#### **SAVED**

Saved Articles/Chapters **Saved Publications Saved Searches** Alert Manager

If you are an institutional user, you may set up Roaming Access to retrieve licensed content from outside the institution's IP range.

To activate Roaming Access, ensure that you are within your institution's IP range, then click the link below. Your personal profile will then be linked to your institution's account.

Roaming Access will be activated for a period of 3 months.

**Roaming Access** 

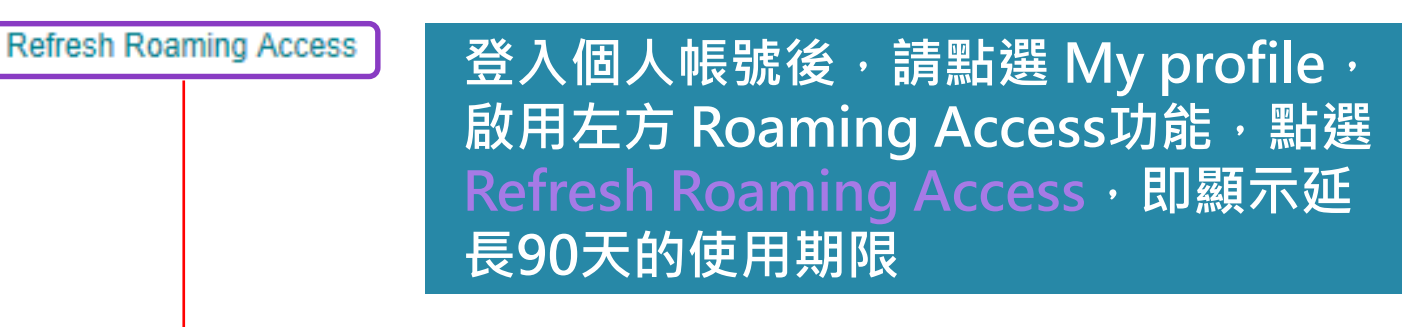

Refresh Roaming Access Expires on the 7  $\overrightarrow{\wedge}$  5 2017